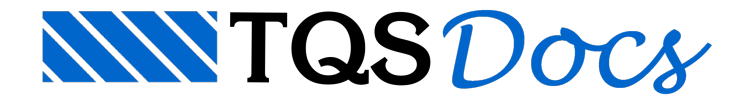

## Sincronizando desenhos

Um recurso bastante útil presente no editor gráfico TQS é asincronização de vistas.Ele pode ser utilizado, por exemplo, para comparar graficamente dois ou mais arquivos de desenhos distintos. Veja a seguir:

I) Selecione um dos desenhos aser comparado e edite-o.

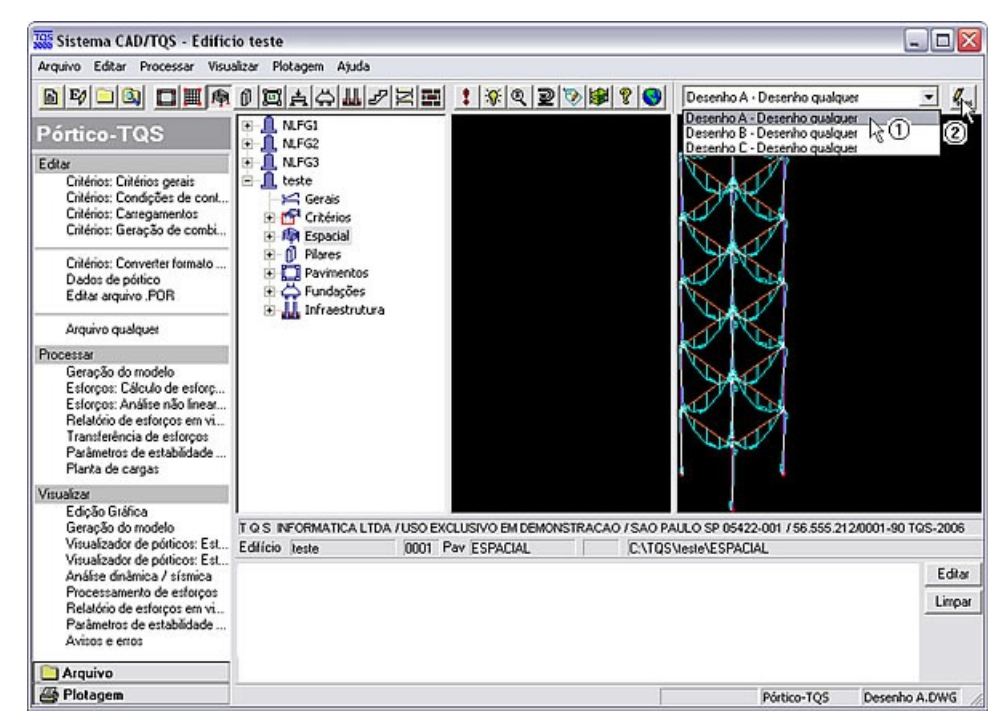

II) No editor aberto, carregue os demais desenhos a serem comparados.

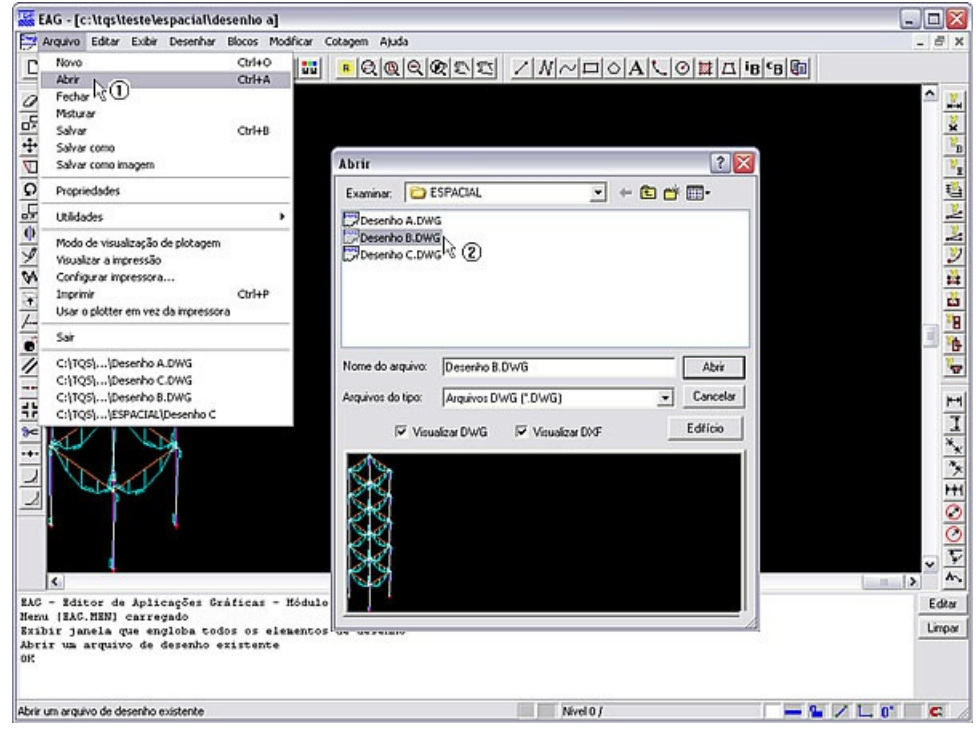

III) Em seguida, ative a sincronização de vistas no menu.

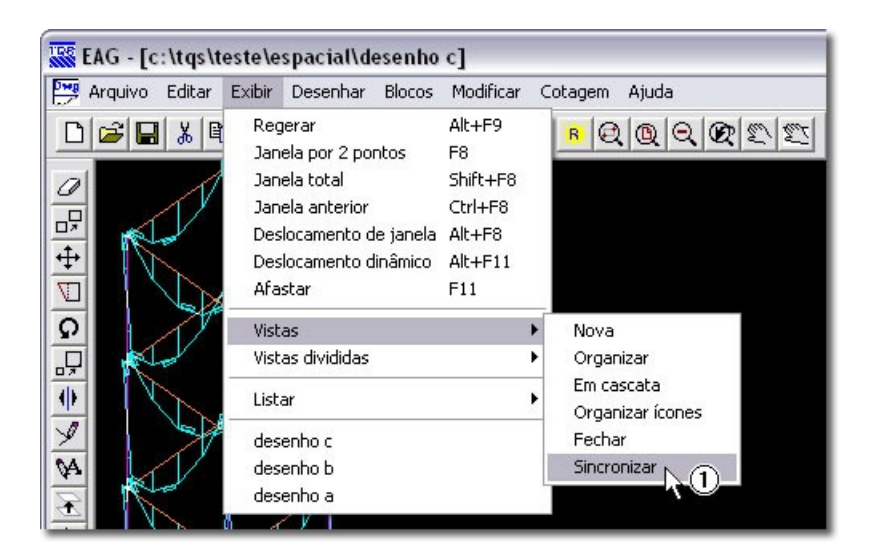

## Pronto.

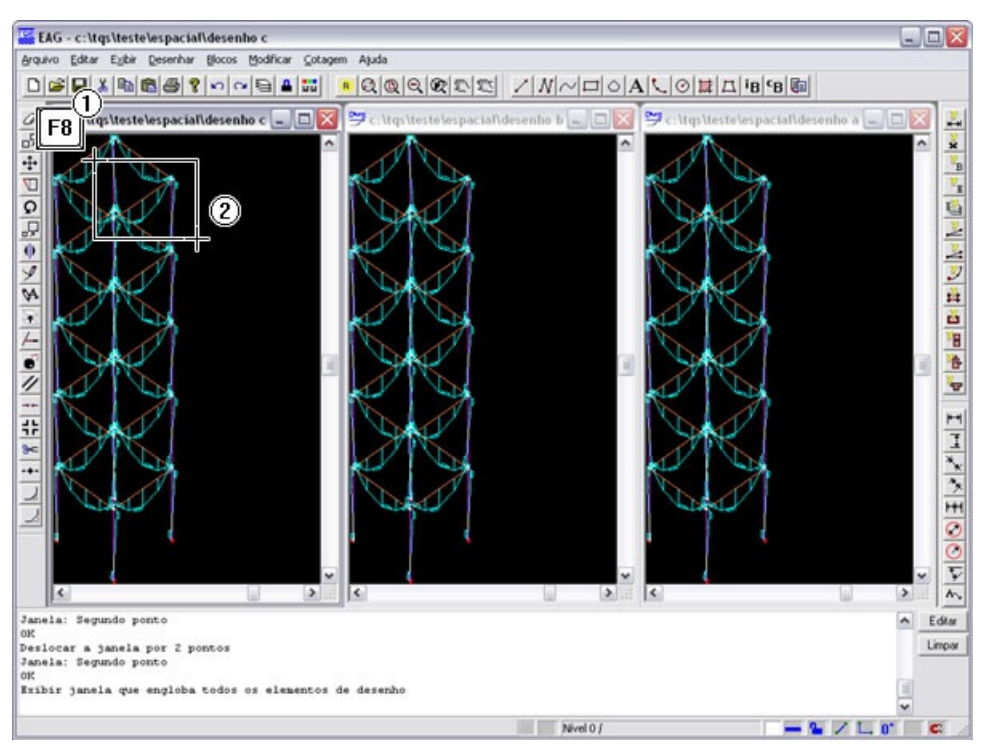

Agora, é possível visualizar graficamente os desenhos abertos de forma sincronizada, facilitando assim a comparação dos mesmos.

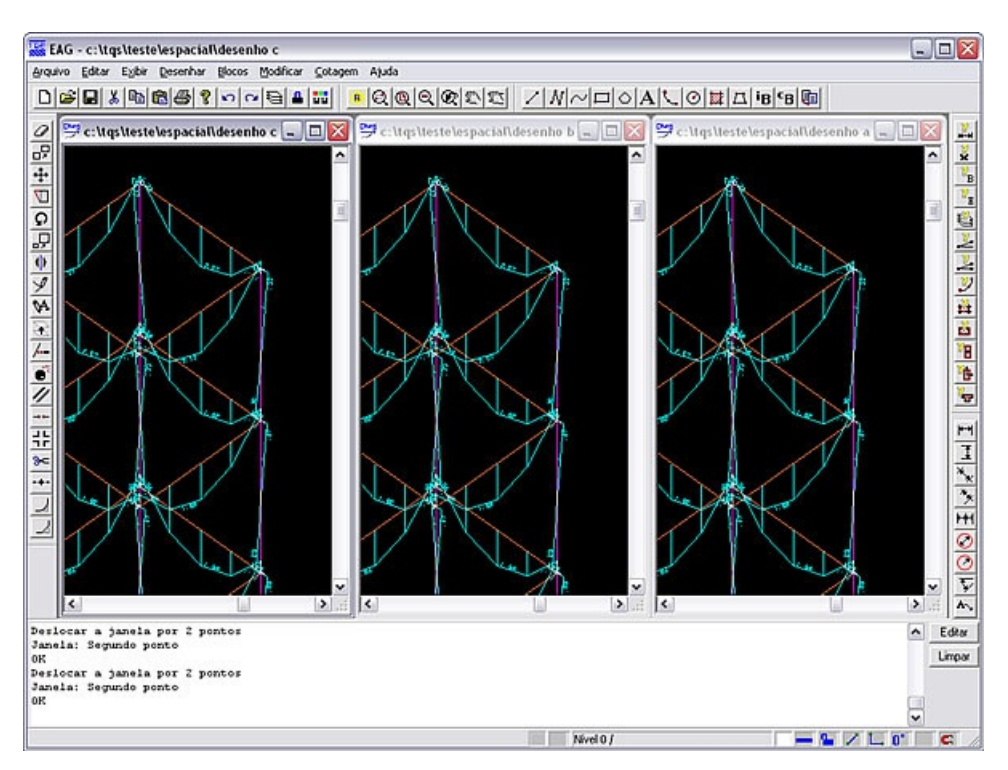

Alio (TQS Informática).